## **Den Chief Prerequisite Training on My. Scouting.org**

- 1. Create a my.scouting account and put in his BSA ID.
- 2. Go into the BSA Learn Center on the home page.

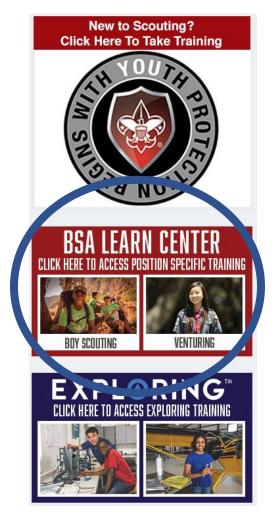

- 3. Course Catalog
- 4. In search bar enter training name
- 5. Click the green "FIND" button
- 6. Click on blue "LAUNCH COURSE" button
- 7. Take the training
- 8. Print the certificate of completion